# **Guia de Instalação** ColorEdge CG247X

**Monitor de LCD com gerenciamento de cores**

**Importante**

**Leia as PRECAUÇÕES, este Guia de Instalação e o Manual do usuário armazenados no CD-ROM com atenção para familiarizar-se com o uso seguro e eficiente deste produto.**

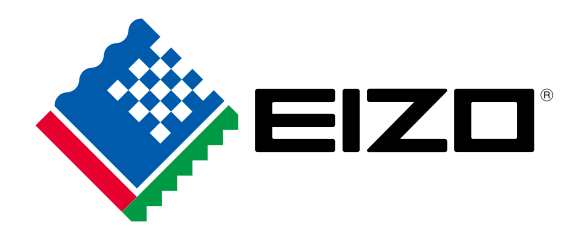

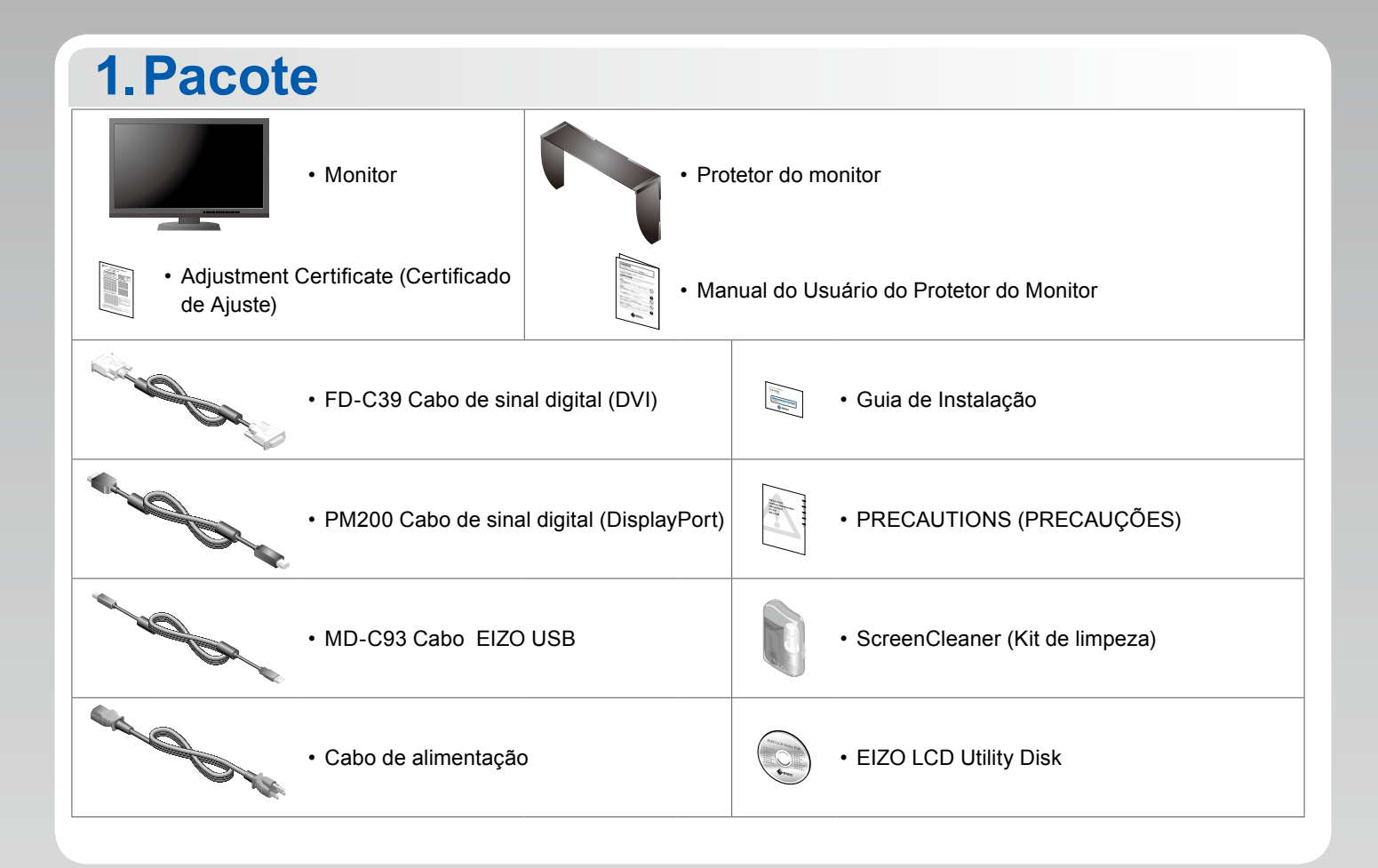

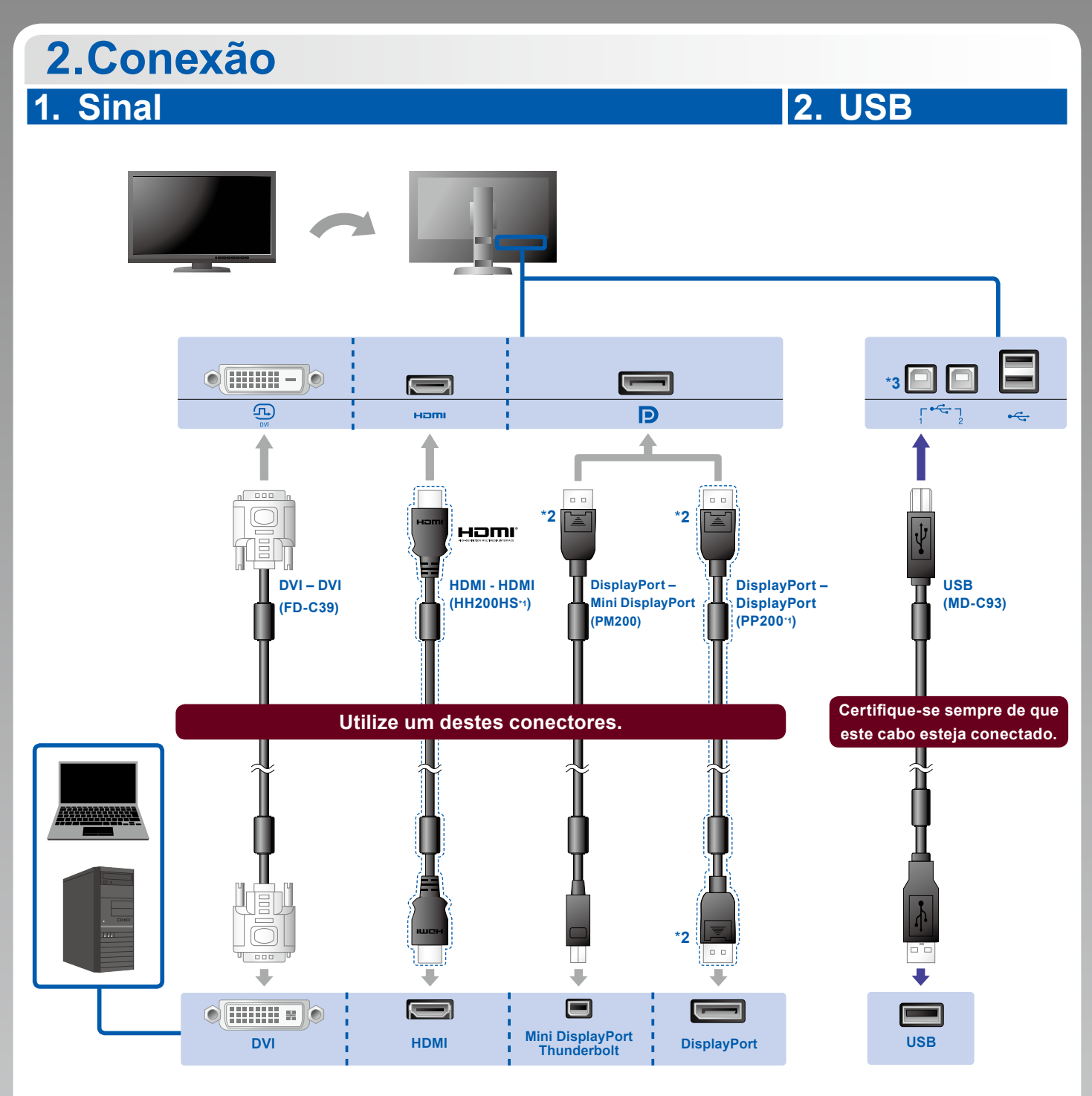

\*1 Opção. \*2 Ao remover o cabo DisplayPort, pressione a marca  $\triangleq$  na extremidade do cabo e puxe o mesmo para fora.

\*3 Usar porta 1. Por padrão, a porta 2 USB upstream é desabilitada. Para modificar as configurações, consulte o Manual do Usuário do monitor.

#### **3. Energia 4. Suporte**

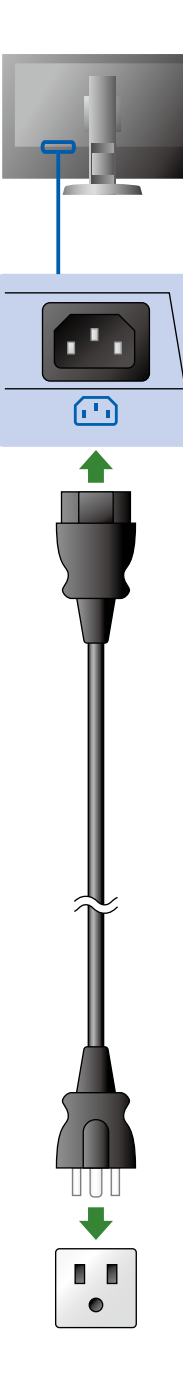

Utilizar o suporte de cabo atrás da armação mantém os cabos juntos de forma organizada.

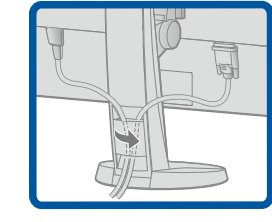

### **3.Ajuste**

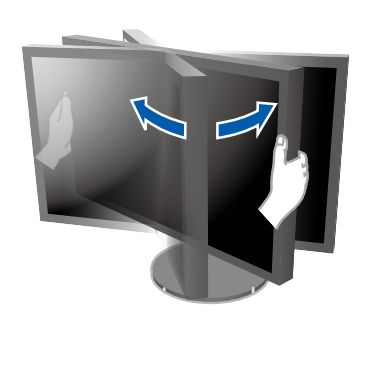

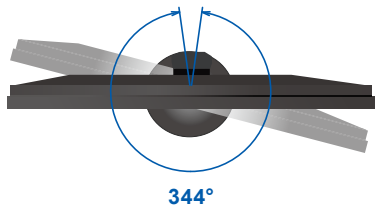

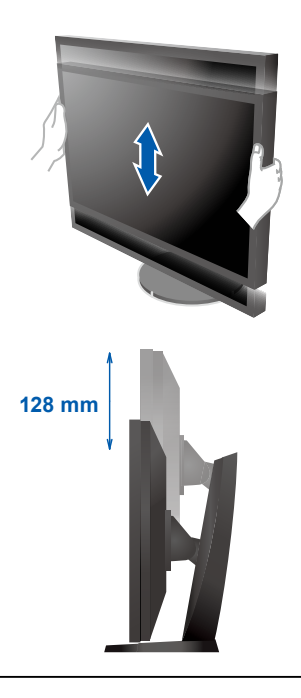

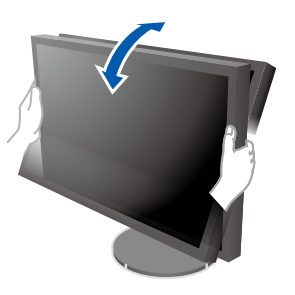

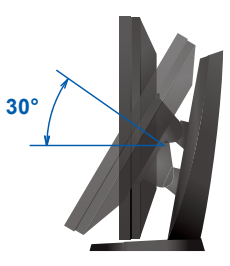

## **4.Display 1. Interruptor elétrico principal 2. Botão liga/desliga**  $\sqrt{ }$  $\boxed{\textcircled{\scriptsize{1}}}$  $\sqrt{11}$ ENTER **U** Desligado | Ligado **3. Seleção de sinal 4. Resolução**  $SIGNAL$   $MODE$   $R$ **1920 x 1200** П

### **5.Cobertura**

Para informações sobre como montar o protetor do monitor, consulte o Manual do Usuário do Protetor do Monitor (na caixa da embalagem do protetor do monitor).

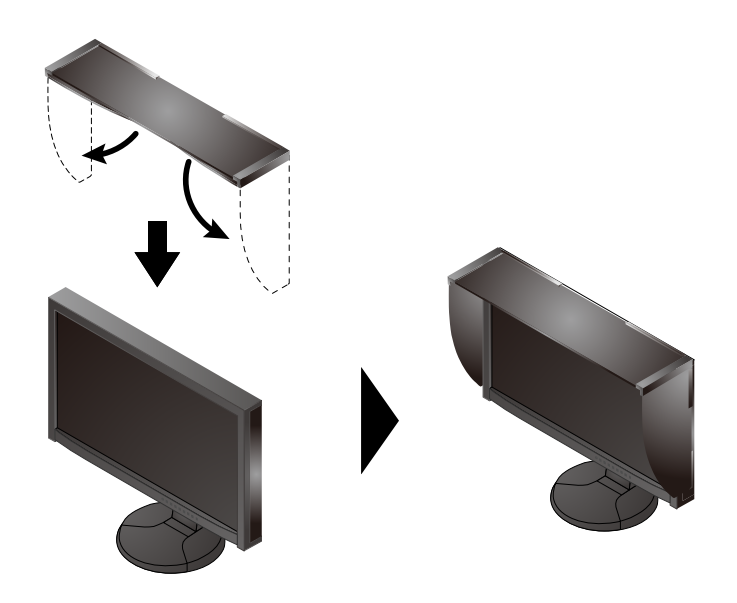

### **6.ColorNavigator**

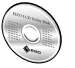

• Para as instruções de operação, consulte o Manual do Usuário do ColorNavigator (armazenado no CD-ROM).

### **SelfCalibration**

Permite realizar a calibragem periodicamente.

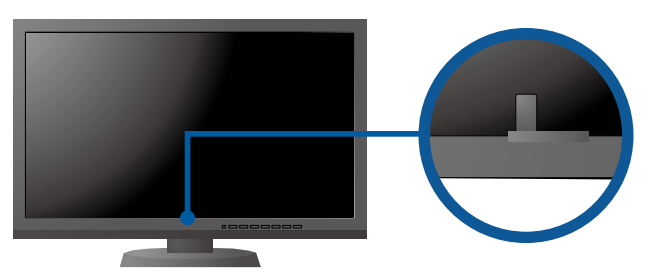

• Para mais detalhes sobre SelfCalibration, consulte o Manual para o Usuário do Monitor no CD-ROM.

#### **●Nenhum problema com a imagem**

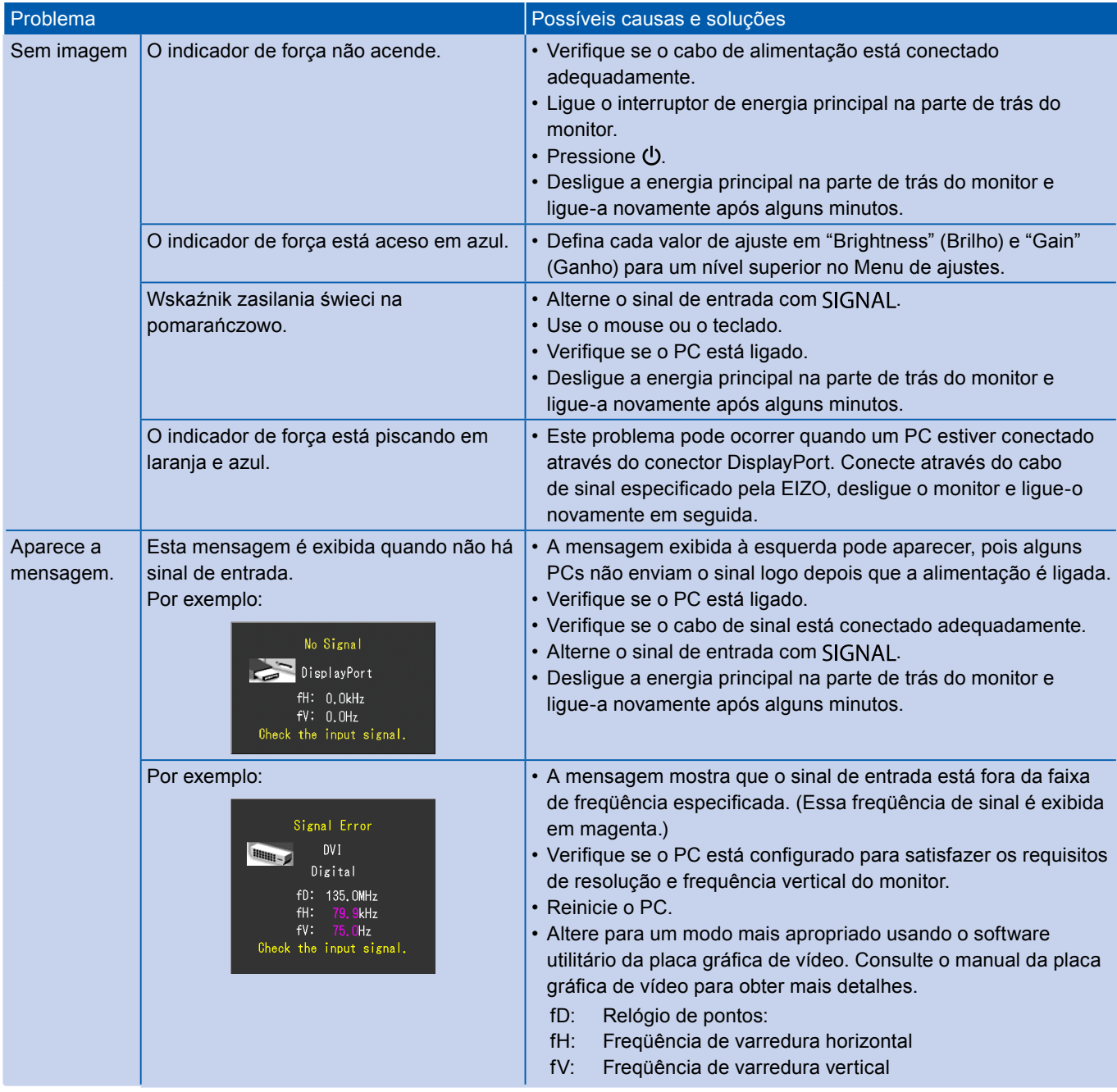